#### **ORACLE DATABASE ADMINISTRATION**

#### **BY**

# **MD.MAHMODUL HASAN ID: 142-15-3442**

This Report Presented in Partial Fulfillment of the Requirements for the Degree of Bachelor of Science in Computer Science and Engineering

Supervised By

**MR. Shah Md. Tanvir Siddiquee** Senior Lecturer Department of CSE Daffodil International University

Co Supervised By

**Mr.Ahmed Al Marof** Lecturer Department of CSE Daffodil International University

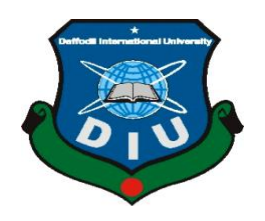

**DAFFODIL INTERNATIONAL UNIVERSITY DHAKA, BANGLADESH MAY 2018**

Department of Computer Science and Engineering Jahangirnagar University

Department of Computer Science and Engineering Faculty of Science & Information Technology

© Daffodil international university 2

Daffodil International University

**Assistant Professor**

**Professor**

### **APPROVAL**

This Project titled **"ORACLE DATABASE ADMINISTRATION**", submitted by MD.Mahmodul Hasan to the Department of Computer Science and Engineering, Daffodil International University, has been accepted as satisfactory for the partial fulfillment of the requirements for the degree of B.Sc. in Computer Science and Engineering (BSc) and approved as to its style and contents. The presentation has been held on \*07-04-2018\*

### **BOARD OF EXAMINERS**

**Dr. Syed Akhter Hossain Chairman Professor and Head** Department of Computer Science and Engineering Faculty of Science & Information Technology Daffodil International University

.

**Dr. Sheak Rashed HaiderNoori Internal Examiner Associate Professorand Associate Head** Department of Computer Science and Engineering Faculty of Science & Information Technology Daffodil International University

**Md. Zahid Hasan Internal Examiner**

**Dr. Mohammad Shorif Uddin External Examiner**

i

### **DECLARATION**

We hereby declare that, this project has been done by us under the supervision of **MR. Shah Md. TanvirSiddiquee,Senior Lecturer, Department of CSE** Daffodil International University. We also declare that neither this project nor any part of this project has been submitted elsewhere for award of any degree or diploma.

**Supervised by:**

**MR. Shah Md.Tanvir Siddiquee Senior Lecturer** Department of CSE Daffodil International University

**Co Supervised by:**

**Mr. Ahmed Al Marouf Lecturer** Department of CSE Daffodil International University

**Submitted by:**

#### **MD. Mahmodul Hasan** ID: 142-15-3442 Department of CSE Daffodil International University

#### **ACKNOWLEDGEMENT**

First we express our heartiest thanks and gratefulness to almighty God for His divine blessing makes us possible to complete the final year internship successfully.

We really grateful and wish our profound our indebtedness to **MR. Shah Md. Tanvir Siddiquee, Senior Lecturer**, Department of CSE Daffodil International University, Dhaka. Deep Knowledge & keep interest of our supervisor in the field of "**Oracle Database Administration"** to carry out this project. His endless patience, scholarly guidance ,continual encouragement, constant and energetic supervision, constructive criticism , valuable advice ,reading many inferior draft and correcting them at all stage have made it possible to complete this project.

We would like to express our heartiest gratitude to **Dr. Syed Akhter Hossain**,Head**,** Department of CSE, for his kind help to finish our project and also to other faculty member and the staff of CSE department of Daffodil International University.

We would like to thank our entire course mate in Daffodil International University, who took part in this discuss while completing the course work.

Finally, we must acknowledge with due respect the constant support and patients of our parents.

### **ABSTRACT**

This internship report is the primary gateway to understand the Oracle Database Software. Conceptually, Oracle database is large Database software Management System, a place to store and retrieve information. At the computer level, Oracle is a computer program that manages many types of database system. I have shown all the steps that are required to solve the database program.. Finally, my documentation for this internship indicates successful completion of the tasks that was assigned to me.

# **TABLE OF CONTENTS**

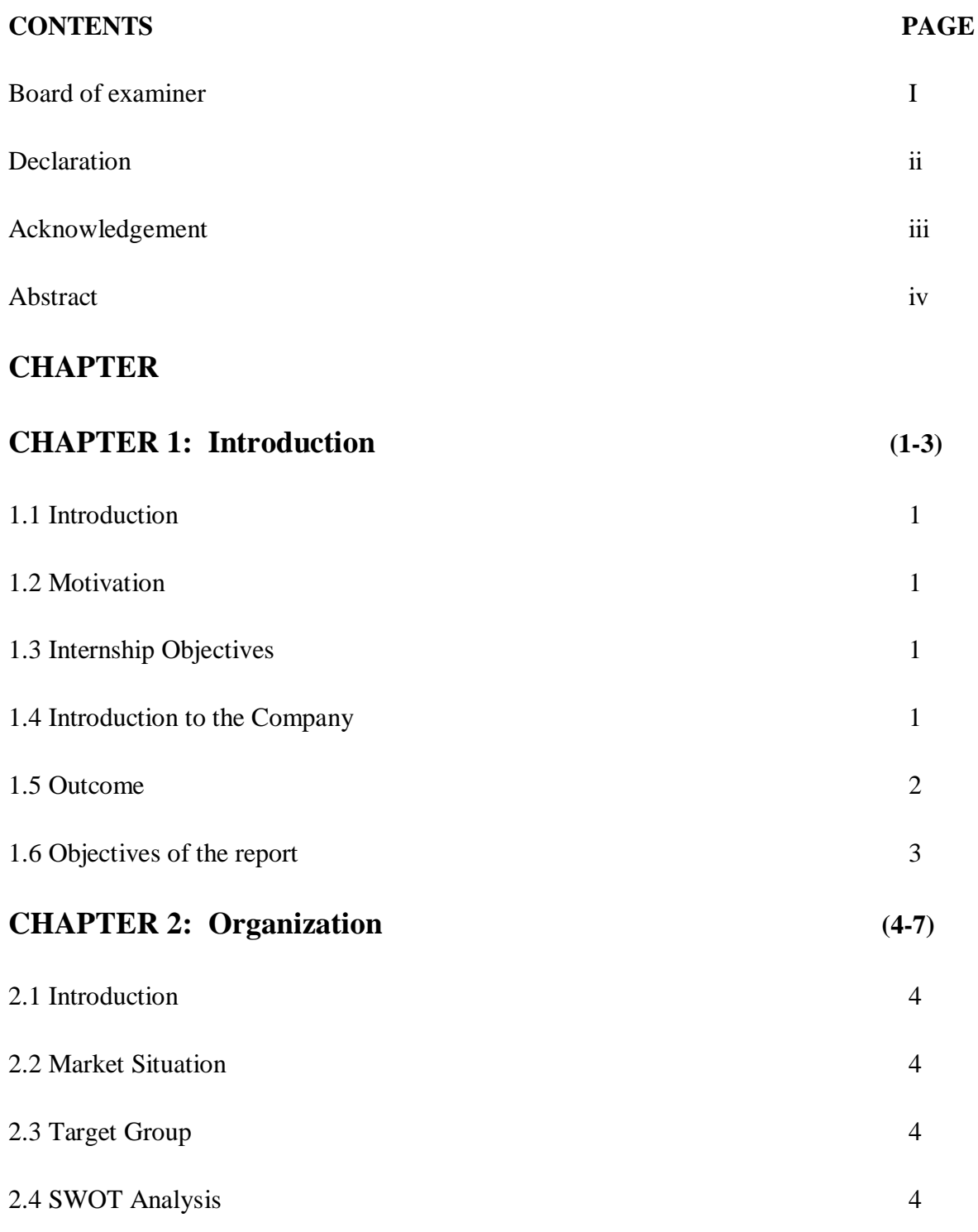

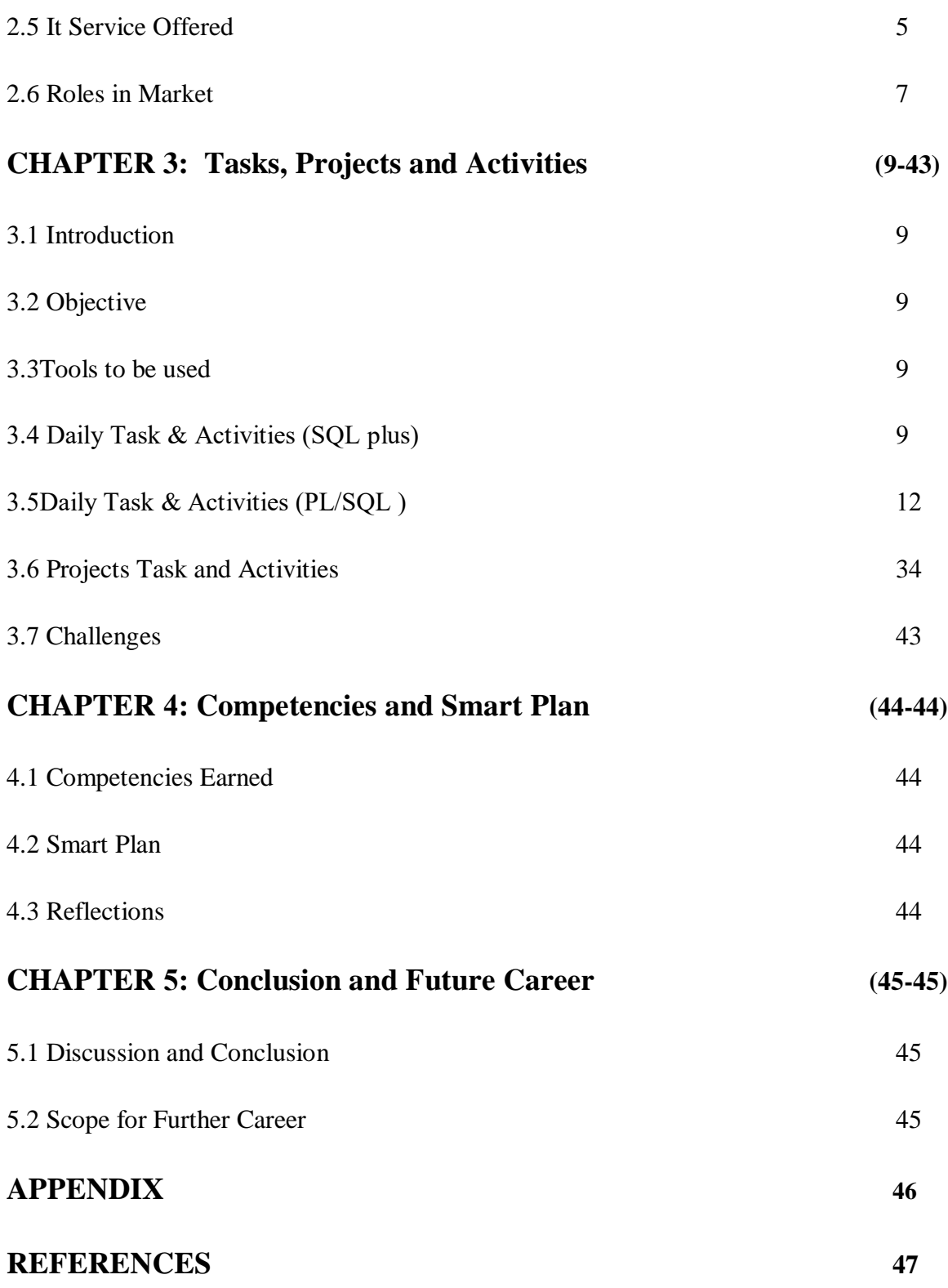

# **LIST OF FIGURES**

### **FIGURES PAGE NO**

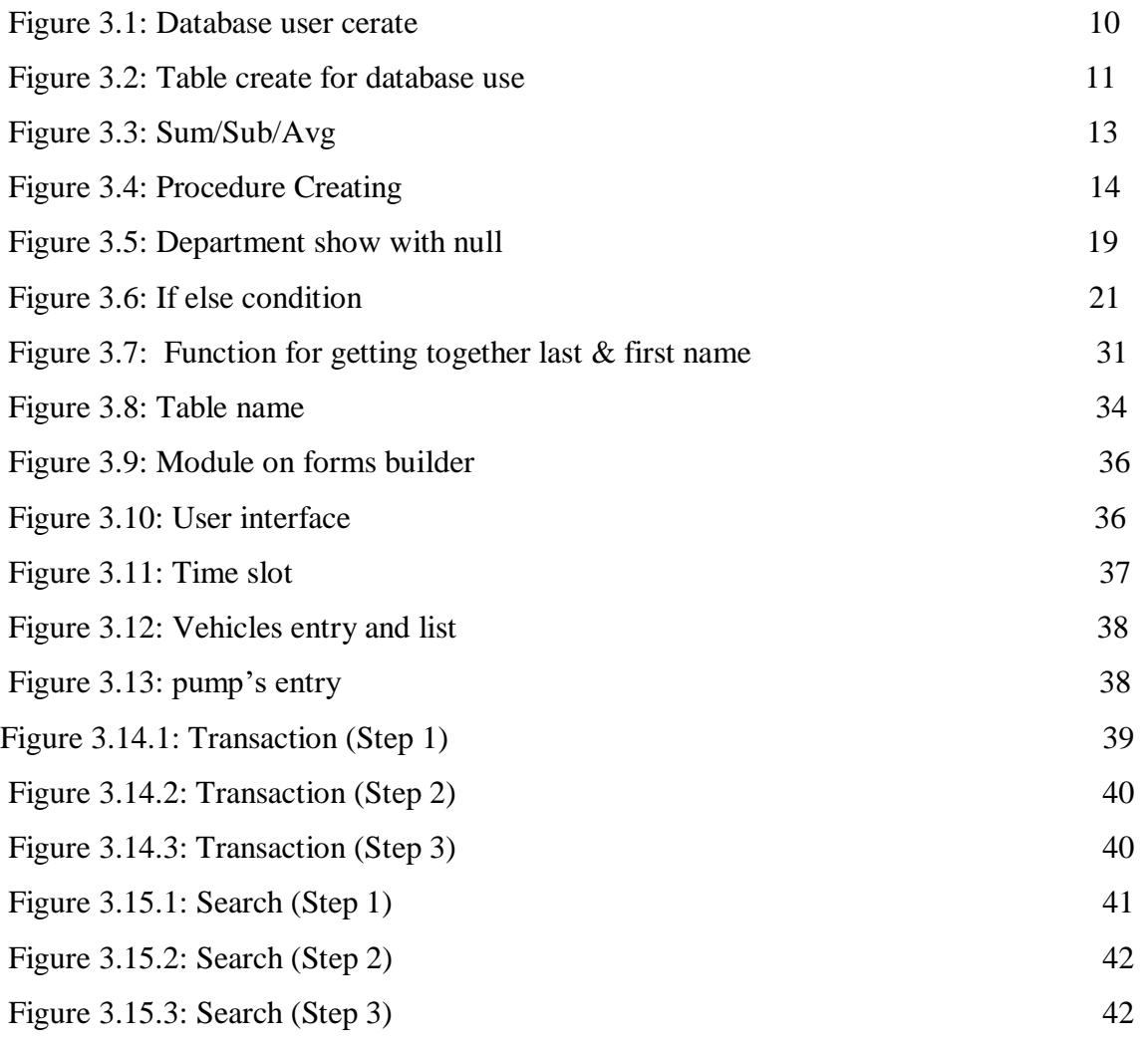

#### **CHAPTER 1**

#### **Introduction**

#### **1.1 Introduction:**

An Oracle database is a collection of data treated as a unit. The purpose of a database is to store and retrieve related information. A database server is the key to solving the problems of information management. In general, a server reliably manages a large amount of data in a multiuser environment so that many users can concurrently access the same data. All this is accomplished while delivering high performance. A database server also prevents unauthorized access and provides efficient solutions for failure recovery.

#### **1.2 Motivation:**

A database administrator's job involves working with a variety of databases, from banks' account systems to hospital record management. Oracle is worldwide leader and Oracle database is most popular globally. Most of the companies are using Oracle database on various platforms. Means chances of Oracle DBA jobs are more at any type of industry like telecom, finance, banking, etc.

#### **1.3 Internship Objectives:**

Database Administrators work to ensure that databases are secured and that they are performing properly. They work on development as well. They make sure that data is consistent in the database and that it is clearly defined. Database Administrators monitor user access, determine user needs, design databases, perform tests, ensure standards are maintained and work with other IT professionals and managers to ensure database integrity and security are kept up with. Important skills include technical, communication, analytical and problem-solving skills.

#### **1.4 Introduction to the Company:**

SYS DEV LTD is one of the most robust and leading End-to-End Software Development, Professional Skill Development and Support Solutions Company in Bangladesh. Since its

<sup>©</sup> Daffodil international university 9

inception in 2011, the company is working with a mission to meet the consumer needs and aspiration in distributing high quality software and hardware products and services through maintaining high level of customer satisfaction.

SYS DEV LTD has started its journey as a proprietorship company named **"DEV NET IT"** in 2011. It was very robust and quick growing company in Bangladesh. With good reputation and full furnished product its form as a company as the name of "SYS DEV LTD" in 2015.

#### **Official Name:** SYS DEV LTD.

**Type:** Private Limited Company registered in Bangladesh

#### **Year of establishment: 2011**

#### **Operational Office Address:**

House No: 104, Flat No: A-1, 1<sup>st</sup>Floor, Siddeswari Circular Road, Ramna, Dhaka-1217. Web: [www.sysdevltd.com](http://www.sysdevltd.com/)

### **Services Provide:**

- Software Development
- Android and IOS apps Development
- Corporate IT Solution
- IT Consultancy
- Provide Professional and Fundamental Training
- Web Application Design and Development
- Web based and Client Server Application Design Development
- Networking and Automation
- Export/Import of software and hardware
- Hardware and security devices sales and supply

### **1.5 Outcome:**

After completing the internship, I hope it will increase my skill and give me the professional experience. That will be helpful to build my career and easy to get a job.

# **1.6 Objective of the report:**

- 1. Learn how to install and configure the Electricity Billing Management software.
- 2. To obtain a wide knowledge about the networking security of a LAN
- 3. Know more about Database
- 4. To acquire practical knowledge of Oracle Developing

[https://en.wikipedia.org/wiki/Oracle\\_Database](https://en.wikipedia.org/wiki/Oracle_Database)

### **CHAPTER 2**

### **Organization**

### **2.1 Introduction:**

Database administrators works to ensure that databases are secured and they are performing properly. Database administrators monitor user access, determine user needs, design databases, perform tests, ensure standards are maintained and work with other it professionals and managers to ensure database integrity.

### **2.2 Market Situation:**

A database administrator builds and maintains custom databases to meet the specific data needs of a company or organization. Increase the demand is expected in computer careers such as this over the next 10 years, although here are fewer databases administrator jobs anticipated than in other similar fields, such as network security specialist and telecommunication specialist.Database administrators who are employed in a permanent position by a company to maintain an internal database often work full-time.Database administration is a growing field that should stay relevant for a long time.

### **2.3 Target Group:**

There are many opportunities in DBA jobs. Because in every sector Database must be need. I contact with Markentile Bank authority for internship. I hope they will give me the job opportunity.

### **2.4 SWOT Analysis:**

#### **Strengths:**

1. Low / free license fee.

#### 2. Open source.

3. Low product development cost.

#### **Weaknesses:**

- 1. Low reliability
- 2. Low service support
- 3. Lack of physical presence

### **Opportunities:**

- 1. Lucrative market of large organizations.
- 2. Other emerging market like Saas vendors.

### **Threats:**

1. Dilute its brand image.

### **2.5 It Service Offered:**

Our expertise lies in clearly perceiving the business goals of our customers, choosing the most appropriate technology and efficiently designing and developing solutions. We strongly believe that this increases business value much more than the mere development of the software application. Therefore we design and develop innovative and high quality end-to-end software and business solutions that help our clients reduce their work time and cost of business operation.

#### **NAME OF SYS DEV LTD'S SOFTWARE / MODULE:**

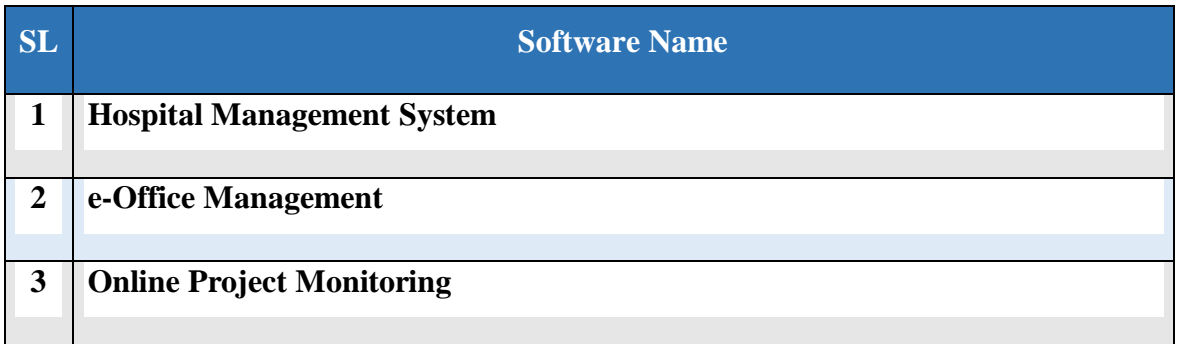

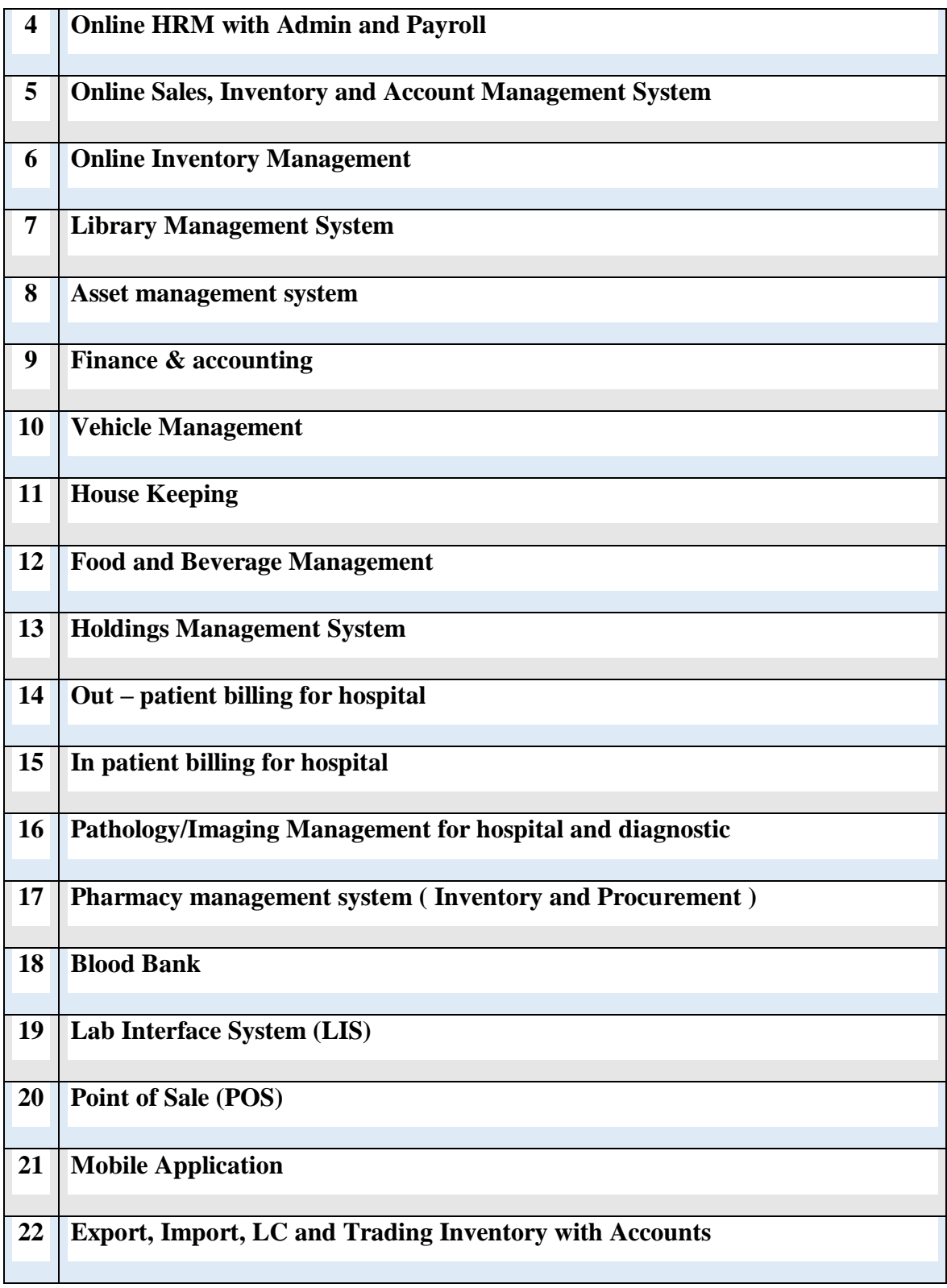

# **Development Tools We Use:**

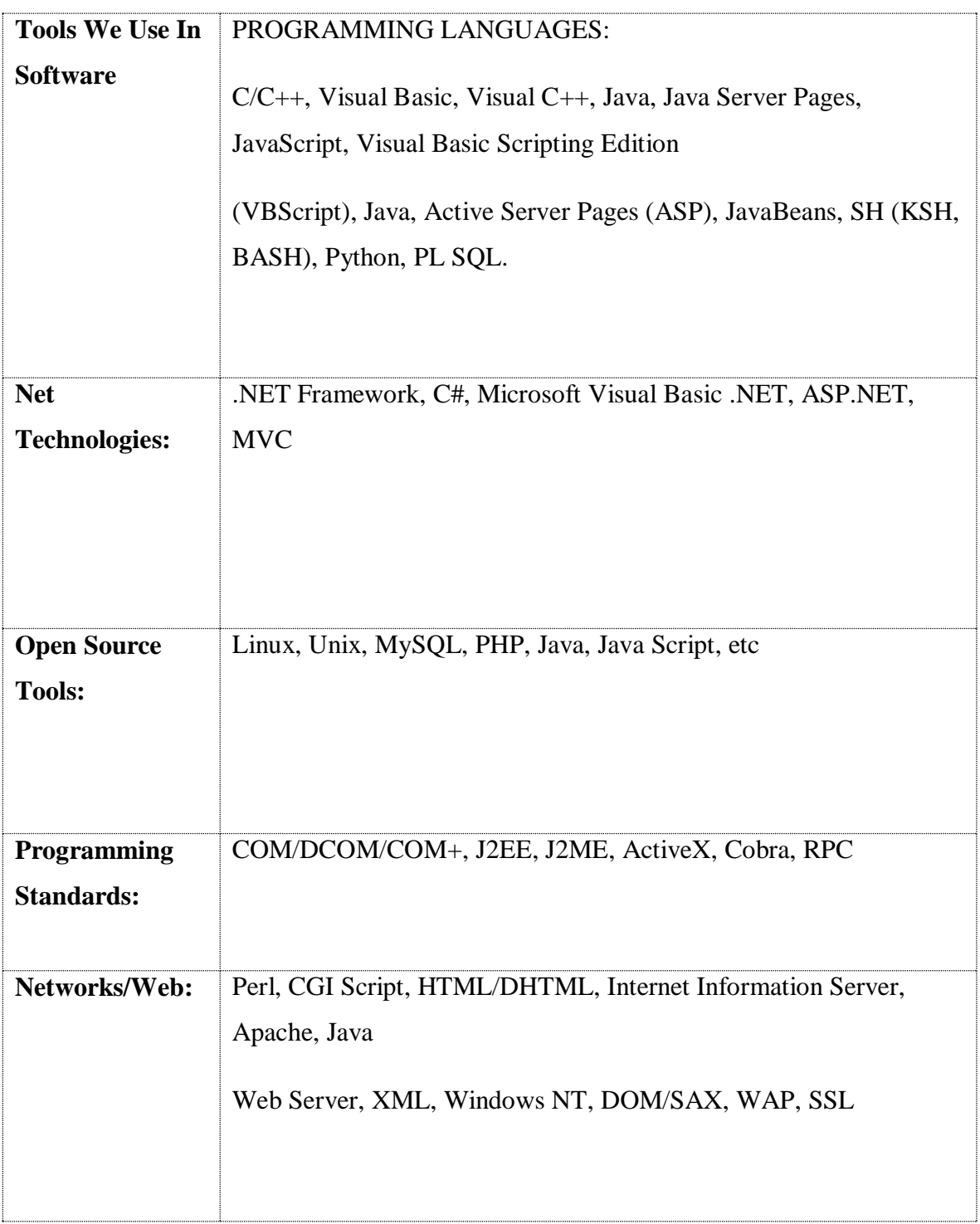

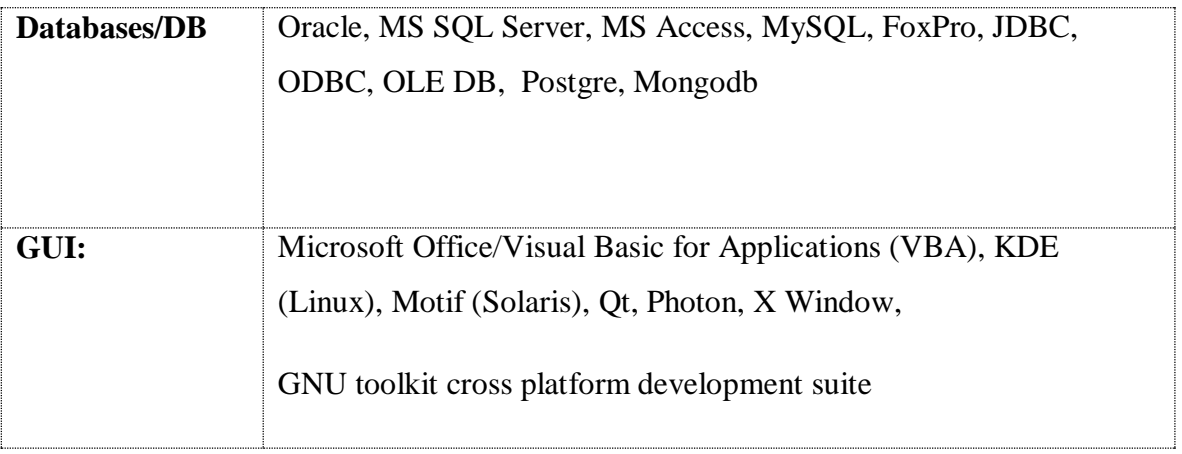

### **2.6 Roles in Job Market:**

### **Some of our clients:**

- 1. Metropolitan Medical Center Hospital
- 2. The Medical Center Hospital at Chittagong
- 3. Pearl of Health Hospital at Zambia[ Africa]
- 4. Advance Care Hospital at Zambia[ Africa]
- 5. Smile Dental at Zambia [ Africa ]
- 6. Care Bangladesh
- 7. Exim Bank Hospital, Dhaka
- 8. LMRF- Hospital at Comilla
- 9. Advance Hospital Limited Dhaka.
- 10.Paedi hope Hospital for Sick Children, Dhaka
- 11.Barakah Hospital Limited, Madanpur, Narayanganj
- 12. Anwar Khan Modern Hospital, Dhanmondi
- 13. Ad-din Hospital, Zurain, Dhaka
- 14. Proper Healthcare Limited
- 15. Lazz Pharma
- 16. UNDP
- 17. Venus Telecom
- 18. MBM Group, Dhaka
- 19. Cutting Edge industries ltd.
- 20. Prochito IMC
- 21. United export ltd
- 22. Islamia General Hospital, Dhaka.
- 23. CRISL, Dhaka

[https://en.wikipedia.org/wiki/Oracle\\_Database](https://en.wikipedia.org/wiki/Oracle_Database)

### **CHAPTER 3**

### **Tasks, Projects and Activities**

#### **3.1 Introduction:**

The system is fully database application. There is need to install the Database software. All you have to need a personal ID and password for open the oracle user. To view temporary data the server gets the request from the user and gate data from the database. And the required information will appeared in the DB window. The admin can easily add, delete or update data easily in the database. And users also have the facility to update delete and add command.

#### **3.2 Objective:**

Objective List the features of Oracle. Discuss the theoretical and physical aspects of a relational database Describe the Oracle implementation of the RDBMS and ORDBMS. The admin can easily add, delete or update data easily in the database. And users also have the facility to update delete and add product.

#### **3.3 Tools to be used:**

# Oracle database 11g

# PL/SQL

### **3.4 Daily Tasks and Activities (SQL plus):**

I want to create SELECT statements that can be used again and again. This lesson also covers the use of SQL commands to execute SQL statements.

#### **3.4.1 Create user and password:**

If I want to create Database user and password:

#### CREATE USER RIPON IDENTIFIED BY ABC;

#### GRANT DBA TO ABC;

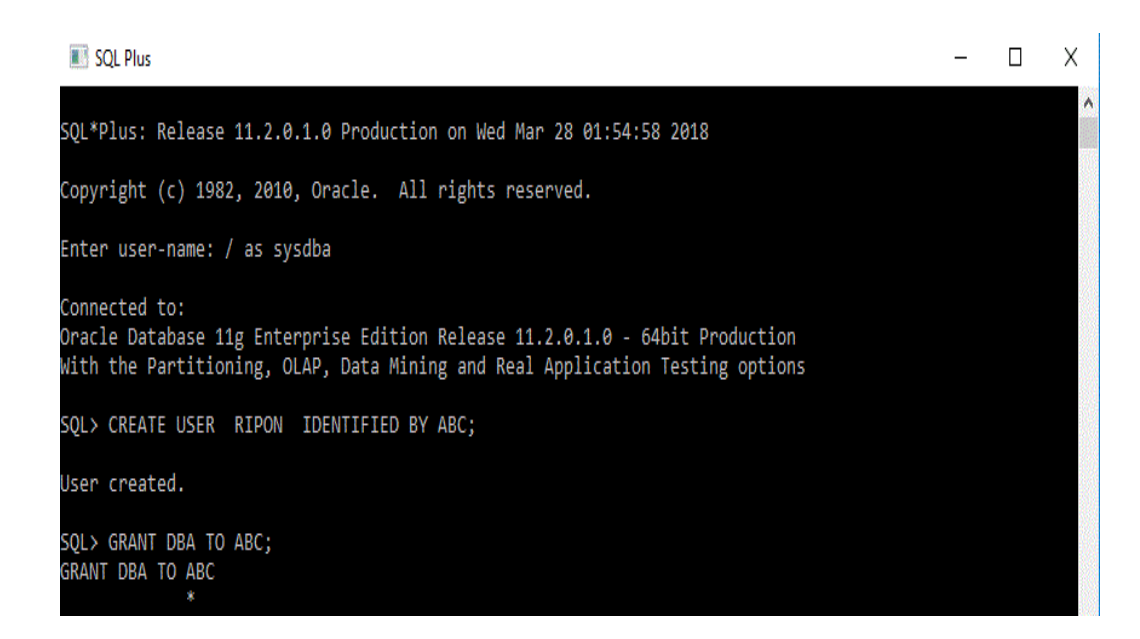

Figure 3.1: Database User Create

### **3.4.2 User Delete:**

DROP USER RIPON CASCADE;

### **3.4.3 User Password Change:**

ALTER USER RIPONIDENTIFIED BY ABC;

GRANT DBA TO ABC;

### **3.4.4 How to Create Table:**

Create table pr5

(ID Number,

Name varchar2(20),

Department\_namevarchar2(20),

Department\_id number,

Salary number);

```
SQL> Create table pr5
 2 (ID Number,
 3 Name varchar2(20),
 4 Department name varchar2(20),
 5 Department_id number,
  6 Salary number);
Table created.
SQL>
```
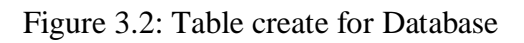

### **3.4.5 How to Show Table:**

If I want to see the table then use this:

Select  $*$  from pr5;

### **3.4.6 How to Delete Table:**

If need to delete the table then

drop table pr2;

### **3.4.7 How to Insert Row on Table:**

If I want to insert a row on that table then :

Insert into pr5 (Name,Department\_name,Department\_id,Salary)

values (RIPON, 'Boss', 001, 17000);

### **3.4.8 How to Delete Row from Table:**

If I want to delete row from table:

Delete from pr5 where Department name='Boss';

### **3.4.9 How to Modify Column Name:**

If I want to modify column name than:

Alter table pr5 modify (Department\_idnumber );

// from department \_id varchar2(20) to change department \_id number (20)//

### **3.5 Daily Tasks and Activities (PL/SQL):**

### **3.5.1 Simple Code for PL/SQL: (Sum,Sub,Avg,)**

Declare

x number; y number;

Sm number; Sb number; Ag number;

Begin

 $x:=20; y:=30;$ 

 $Sm:=x+y;$   $Sb:=x-y;$ 

 $Ag:=(x+y)/2;$ 

dbms\_output.put\_line('\*\*\*\*\*\*\*\*\* ');

dbms\_output.put\_line('sum Total '||Sm);

dbms\_output.put\_line('sub Total '||Sb);

dbms\_output.put\_line('avg Total '||Ag);

```
© Daffodil international university 21
```
dbms\_output.put\_line('\*\*\*\*\*\*\*\*\* ');

end;/

```
SQL> Declare
   2 x number; y number;
   3 Sm number; Sb number; Ag number;
   4 Begin
   5 x:=20; y:=30;6 Sm:=x+y; Sb:=x-y;
   7 Ag: = (x+y)/2;
Ag:=(x+y)/2;<br>
8 dbms_output.put_line('*********');<br>
9 dbms_output.put_line('sum Total '||Sm);<br>
10 dbms_output.put_line('sub Total '||Sb);<br>
11 dbms_output.put_line('avg Total '||Ag);<br>
12 dbms_output.put_line('*********');
 13
        end
 14
         \overline{1}
```
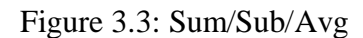

### **3.5.2 Code with Same Variable for 2 Times:**

Declare

x number:=100; y Date; z number:=110;

p number; q number;

Begin

p:=x+z;

dbms\_output.put\_line('Total '||p);

 $x:=200; z:=300; p:=x+z;$ 

dbms\_output.put\_line('Total '||p);

end;

/

### **3.5.3 To Find and Print the Name of Employee and Salary from Employees:**

### **declare**

v\_namevarchar2(30);

```
v_sal number;
```
begin

selectlast\_name,salary into v\_name, v\_sal from employees

whereemployee\_id=120;

dbms\_output.put\_line('Name ' || v\_name);

```
dbms_output.put_line('Salary ' || v_sal);
```
end;

/

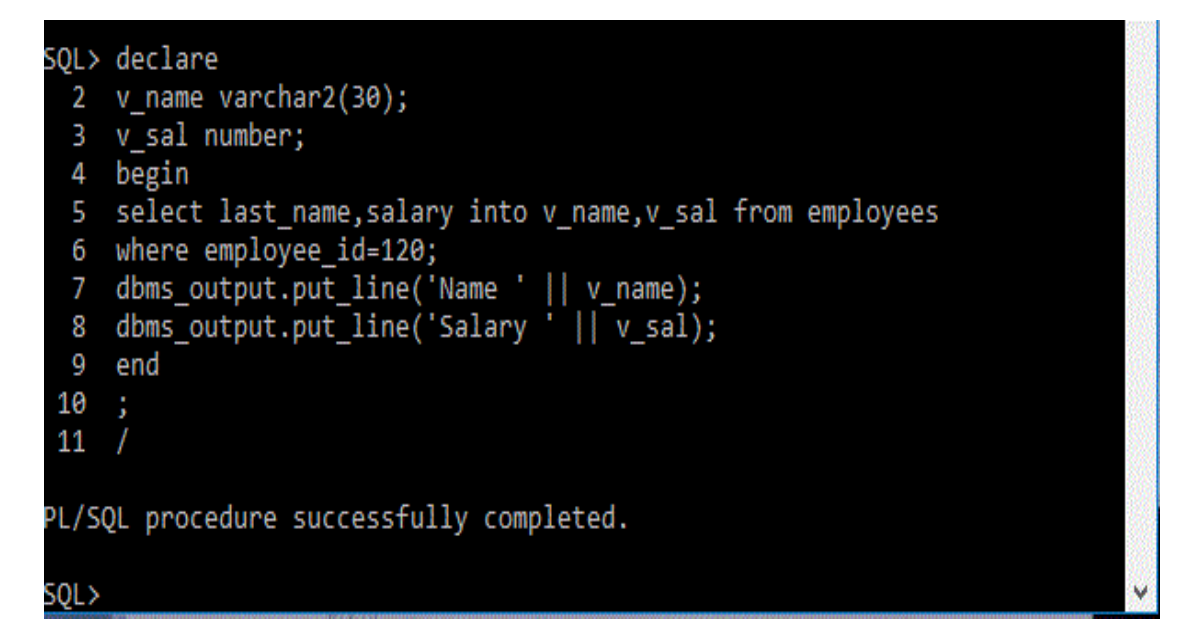

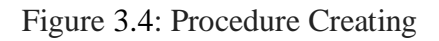

# **3.5.4 Find and print The sum(salary) and max(salary) of DesierdDepartment\_id from Employees :**

declare

v\_sum number;

v\_max number;

begin

select sum (salary), max(salary) into v\_sum, v\_max from employees

wheredepartment\_id=30;

dbms\_output.put\_line('Total ' || v\_sum);

dbms\_output.put\_line('Max ' || v\_max);

end;

/

### **3.5.5 Use Loop Statement:**

Here I give some code and how to use loop on statement:

### **3.5.5.1 Print Number 1 to 10 Sequentially: (single loop)**

Code:

Begin

fori in 1..10 loop

dbms\_output.put\_line(i);

end loop;

end;/

### **3.5.5.2 Using Multi Loop:**

declare

cursorempcur is select \* from employees; cursordepcur is select \* from departments; v\_tax number; begin fori in empcur loop dbms\_output.put\_line('name'|| i.last\_name); dbms\_output.put\_line('salary'|| i.salary); dbms\_output.put\_line('job'|| i.job\_id); end loop; fori in depcur loop dbms\_output.put\_line(i.department\_name); end loop; end;

/

## **3.5.5.3 Using Single loop & Fixed Department id:**

Declare

cursorempcur is select \* from employees

department\_id in(20,30,40);

v\_tax number;

begin

fori in empcur loop

dbms\_output.put\_line('name'|| i.last\_name);

dbms\_output.put\_line('salary'|| i.salary);

dbms\_output.put\_line('job'|| i.job\_id);

end loop;

end;

/

### **3.5.6 Example of single point and 3 outputs in each point:**

begin

fori in 1..5 loop

dbms\_output.put\_line('outer loop');

for j in 1..3 loop

dbms\_output.put\_line('inner'|| j);

end loop;

dbms\_output.put\_line('out'|| i);

end loop;

end; /

# **3.5.7 To show employees department's all department By single identification & it will use again & again by x called(without null) :**

declare

cursordepcur is select \* from departments where department\_id in ( select department\_id from employees where department\_id is not null);

cursorempcur (id number) is select \* from employees where department\_id=id;

begin

for x in depcur loop

dbms\_output.put\_line('department'|| x.department\_name);

fori in empcur(x.department\_id) loop

dbms\_output.put\_line('name'|| i.last\_name);

dbms\_output.put\_line('salary'|| i.salary);

end loop;

```
dbms_output.put_line('...........');
```
end loop;

end;

/

### **3.5.8 For Full department show (with null department) :**

declare

cursordepcur is select \* from departments;

cursorempcur (id number) is select \* from employees where department\_id=id;

begin

for x in depcur loop

dbms\_output.put\_line('department'|| x.department\_name);

```
fori in empcur(x.department_id) loop
```
dbms\_output.put\_line('name'|| i.last\_name);

dbms\_output.put\_line('salary'|| i.salary);

end loop;

```
dbms_output.put_line('...........');
```
end loop;

end;

/

```
SQL> declare
 2 cursor depcur is select * from departments;
 3 cursor empcur (id number) is select * from employees where departmen
id=id;
 4 begin
 5 for x in depcur loop
 6 dbms_output.put_line('department'|| x.department_name);
 7 for i in empcur(x.department id) loop
 8 dbms_output.put_line('name'| i.last_name);<br>9 dbms_output.put_line('salary'|| i.salary);
10 end loop;
11 dbms_output.put_line('...........');
12 end loop;
13 end;
14 /
```
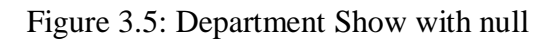

### **3.5.9 Using if else condition**

### **3.5.9.1 Using if else condition & input value find the result :**

declare

x number;

y varchar2(25);

begin

select salary

into x from employees where employee\_id=&emp;

if  $x < 200$  then

y:='senior officer';

else

y:='jonior officer';

end if;

```
dbms_output.put_line(y);
```

```
dbms_output.put_line(x);
```
end;

/

Enter value for emp: 201

### **Output:**

old 6: into x from employees where employee\_id=&emp;

new 6: into x from employees where employee\_id=201;

#### jonior officer

13000

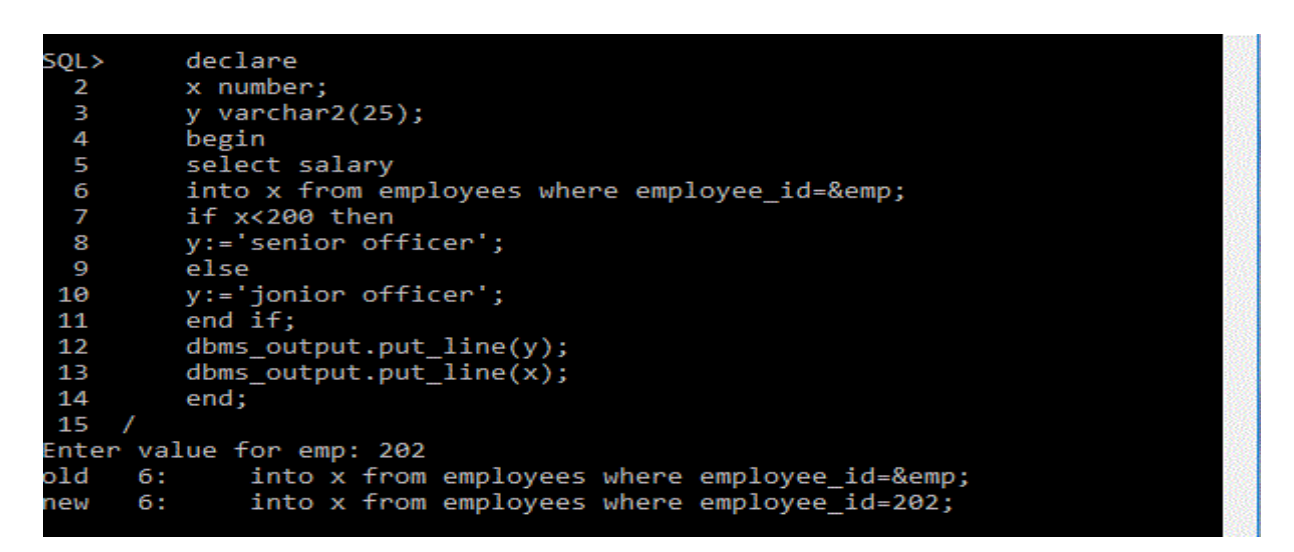

Figure 3.6: If else condition

### **3.5.9.2 Using multiple if else Condition & input value then find the result:**

declare

x number:=&data;

y varchar2(25);

begin

if  $x=1$  then  $y:=$ 'Best';

elsif x=2 then y:='Excellent';

elsif x=3 then y:='Good';

elsif  $x=4$  then  $y:='Bad$ ;

elsif x=5 then y:='Sorry';

else y:='out of Range';

end if;

dbms\_output.put\_line(y);

end;

```
/
```
Enter value for data: 1

### **Output:**

old 2: x number:=&data;

new  $2: x$  number:=1;

Best

### **3.5.10 Process:**

#### **1. to create table:--**

create table pr\_5

(id number,

lname varchar2(25),

sal number,

dt date,

dep number)

/

#### **2. insert values in the table: --**

create or replace procedure x\_proc (pid number) is

v\_namevarchar2(25);

v\_sal number;

v\_dt date;

v\_dept number;

begin

```
selectlast_name,salary,hire_date,department_id into v_name,v_sal,v_dt,v_dept from employees
```
whereemployee\_id=pid;

insert into pr\_5

```
values (pid,v_name,v_sal,v_dt,v_dept);
```
commit;

end;

/

#### **3. to check... or use we must need to execute: --**

1. executex\_proc(120);

2. select \* from pr\_5;

### **4. replace current table values by using procedure:--**

create or replace procedure dlp

is

begin

delete pr\_5;

commit;

end;

/

### **5.Another procedure by using cursor in same table by replacing:-**

```
create or replace procedure ins_p
```
(p\_id number)

is

```
curserxcur is select * from employees
```

```
wheredepartment_id = p_id;
```
begin

```
fori in xcur loop
```
insert into pr\_5 values (i.employee\_id,i.last\_name,i.salary,i.hire\_date,i.department\_id);

end loop;

commit;

end;

/

```
executeins_p(20);
```
### **3.5.11Function:**

1.create a function & assign the id to find the name:-

create function x\_fnc

(pid number)

return varchar2

is

```
v_namevarchar2(25);
```
begin

selectdepartment\_name into v\_name from departments where department\_id=pid;

returnv\_name;

end;

/

To Check:

selectx\_fn(100) from dual;

### **2. Function: create a function & assign the id to find the fisrt& last Name:-**

create or replace function x\_fnc

(pid number)

return varchar2

is

```
v_namevarchar2(35);
```
begin

selectfirst\_name || last\_name into v\_name from employees where employee\_id=pid;

returnv\_name;

end;/

To Check:

Selectx\_fn(100) from dual;

#### **3. Function: create a function & assign the id with if else condition**

### **to find the tax bases on salary:-**

create function f\_tax

(pid number)

return number

is

v\_tax number;

v\_sal number;

begin

select salary into v\_sal from employees where employee\_id=pid;

ifv\_sal<5000 then

 $v_{\text{max}} = v_{\text{sal}} * .05;$ 

elsifv\_sal< 10000 then

 $v_{\text{max}} := v_{\text{all}} * .1$ ;

elsev\_tax:=  $v$ \_sal  $*$  .15;

end if;

returnv\_tax;

end;

/

Tocheck**:**

```
selectemployee_id,salary,f_tax(100) from employees;
```
# **3.5.12 Find out Name Department Name and Tax from functions:**

Need to create 3 functions for Name Department Name and Tax

Because we have no function created here.

#### **Function 1:**

create or replace function fx2

(id number)

return varchar2

is

v1 varchar2(30);

Begin

selectlast\_name||' '||first\_name into v1

from employees

whereemployee\_id=id;

return v1;

end;/

### **Function 2:**

create or replace function df2

(pid number)

return varchar2

#### is

```
vn varchar2(30);
```
Begin

selectdepartment\_name into vn from departments

```
wheredepartment_id=pid;
```
returnvn;

end;

/

### **Function 3:**

create or replace function tf2

(id number)

return number

is

tx number;

sal number;

Begin

select salary into sal from employees

whereemployee\_id=id;

ifsal<=5000 then

 $tx := sal * .05;$ 

elsifsal<=10000 then

 $tx:=sal * .1;$ 

 $\text{elsetx:=}\text{sal}$  \* .15;

end if;

returnx;

end;

/

### **Final one:**

create or replace procedure test82

(vidnumber,did number)

is

v\_namevarchar2(30);

v\_deptvarchar2(30);

v\_tax number;

begin

```
select fx2(vid),df2(id),tf2(vid)
```
intov\_name,v\_dept,v\_tax from dual;

dbms\_output.put\_line('name '||v\_name);

dbms\_output.put\_line('department '||v\_dept);

dbms\_output.put\_line('tax '||v\_tax);

end;

/

#### **Output:**

```
execute test82(110,20)
```
### **3.5.13 Need First Name & Last Name Together By full name from employees:**

create or replace function fx2

(id number)

return varchar2is

v1 varchar2(30);

Begin

```
selectlast_name||' '||first_name into v1
```
from employees

```
whereemployee_id=id;
```
return'Full Name: '||v1;

end;

/

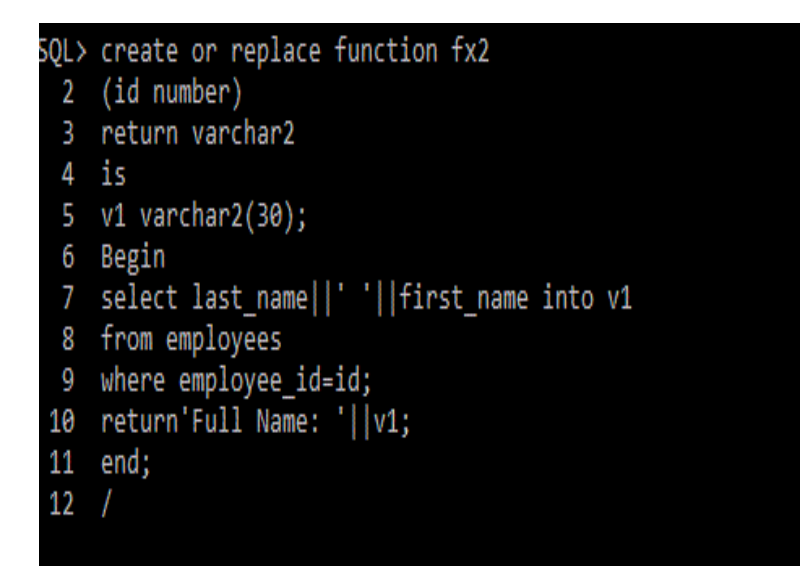

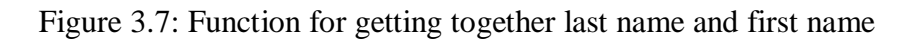

### **3.5.14 Delete one table and also insert another table in one command:**

create table aud\_1

(id number,

```
l_namevarchar2(30),
```
sal number,

dt date,

usr varchar2(30))

create table empxy

as select

employee\_id,last\_name,

salary from employees

end;/

create or replace trigger audtrig

after delete on empxy

for each row

begin

```
insert into aud_1
```
values(:old.employee\_id,:old.last\_name,

```
:old.salary,sysdate,USER);
```
end; /

### **3.5.15 Inserting or Deleting in Multiple Table By Using Trigger:**

create

table t3s

(ids number,

sals number,

dts date,

```
coms varchar2(100));
```
create table t2m (idm number, salm number, dtm date); create or replace trigger insdeltrig after insert or update or delete on t2m for each row begin if inserting then insert into t2f values(:new.idm,:new.salm,:new.dtm); insert into t3s values(:new.idm,:new.salm,:new.dtm,'My name is new data'); end if; if deleting then insert into t2f values(:old.idm,:old.salm,:old.dtm); insert into t3s values(:old.idm,:old.salm,:old.dtm,'I am delete data'); end if;

end;/

Now For Check: insert into t2m values(100,5000,sysdate); insert into t2m values(200,6000,sysdate); delete from t2m where idm=100; [http://dbmanagement.info/Books/MIX/Oracle11g\\_PLSQL\\_Devel\\_\(1\)\\_PLSQL.pdf](http://dbmanagement.info/Books/MIX/Oracle11g_PLSQL_Devel_(1)_PLSQL.pdf) [http://dbmanagement.info/Books/MIX/Oracle11g\\_PLSQL\\_Devel\\_\(2\)\\_Oracle\\_PLSQL.pdf](http://dbmanagement.info/Books/MIX/Oracle11g_PLSQL_Devel_(2)_Oracle_PLSQL.pdf) <https://www.guru99.com/pl-sql-tutorials.html> http://holowczak.com/oracle-sqlplus-tutorial/

### **3.6 Project Task & Activities:**

### **3.6.1 Finding Comparatively Idle Petrol Pump Nearby**

First of all need to make a table and insert data on SQL Plus. For create this project need to make some initial table like as Time Slot, Vehicle, Tran details, Transaction and which table we need.

```
Create table table name (
   column1 datatype,
   column2 datatype,
   column3 datatype,
```
);

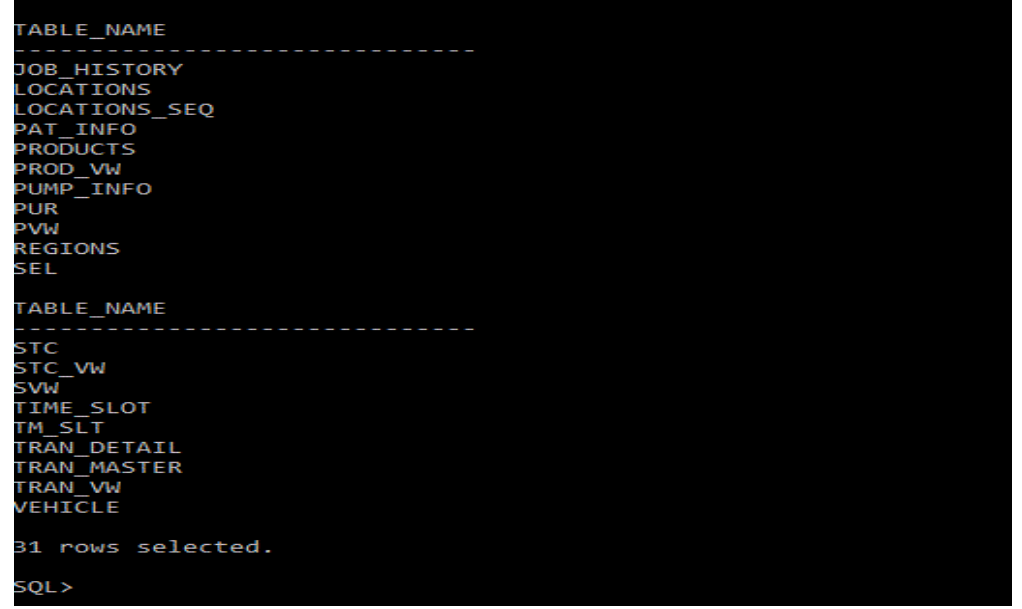

Figure 3.8: Table name

Then we use oracle forms builder to design the user interface. We make some module on forms builder. In those modules we use some button. For each and every button we use different code. We use some internal system of oracle database to make this project like

- LOV WIZARD
- DATA BLOCK WIZARD
- LAYOUT WIZARD

### **Module on forms builder:**

On forms need to create some module for this project. For this project we need

- 1. PATINFO
- 2. VEHICLE
- 3. TIMESLOT
- 4. PATMAIN
- 5. TRANDETAIL
- 6. DATAVW
- 7. PPCS

| VEIHCLE<br>$\blacksquare$<br>Find:<br>$\bullet$<br>$\Theta$ Forms<br><b>EDATAVW</b><br>$\pmb{\times}$<br><b>OBPATINFO</b><br>999191<br><b>E PATMAIN</b><br>® <b>O</b> PPCS<br><b>EDITIMESLOT</b><br><b>E TRANDETAIL</b><br><b>ON VEIHCLE</b><br>-Menus<br>-PL/SQL Libraries<br>-Object Libraries<br>Built-in Packages<br>Database Objects | 海沙 |
|----------------------------------------------------------------------------------------------------|----|
|                                                                                                    |    |
|                                                                                                    |    |

Figure 3.9: Module on forms builder

This is user interface for query. All things are linkup with this.

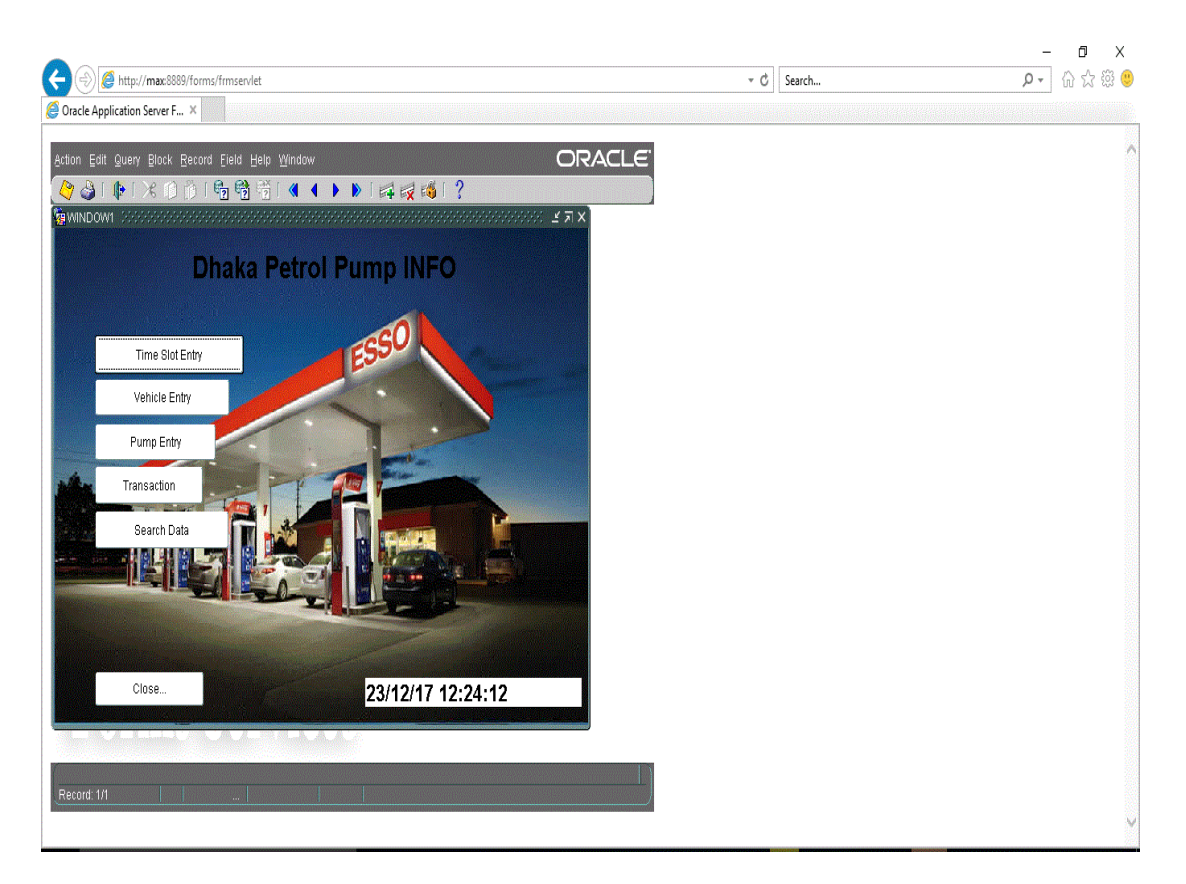

Figure 3.10: User interface

### **1. Time Slot Entry:**

Divided 24 hour in six slot .That's make easy to find all vehicles details. And also we can insert new time if we want to change or add new time zone.

| $\overline{\mathbf{t}}$<br>http://max:8889/forms/frmservlet                                                                                                    |                                                                                                    | * C<br>Search | $\Box$<br>$\times$<br>-<br>命☆後●<br>$\rho$ + |
|----------------------------------------------------------------------------------------------------|----------------------------------------------------------------------------------------------------|---------------|---------------------------------------------|
| Oracle Application Server F X<br>Action Edit Query Block Record Field Help Window                                                                                           | <b>Valuation</b> Second Construction of the construction of the construction of the construction of the construction | <b>ORACLE</b> | ٨                                           |
| Slot Id<br>Slot Range<br>$06:00 - 09:00$<br>09:01 - 12:00<br>$\overline{2}$<br>12:01 - 15:00<br>3<br>15:01 - 18:00<br>$\overline{4}$<br>18:01 - 21:00<br>5<br>21:01 - 24:00 | <b>Time Slot Entry</b><br><b>Slot Desc</b><br>Early Morning<br>Morning<br>Noon<br>Afternoon<br>Night<br>Mid Night    | A<br>Ÿ        |                                             |
| Save<br>Exit                                                                                                    |                                                                                                    |               |                                             |
| 3<br>Record: 6/6                                                                                                    |                                                                                                    | D             | V                                           |

Figure 3.11: Time slot

### **2. Vehicles Entry:**

That's project is offline project. So that we need to insert new vehicles that we find

All searchable vehicles on that selected time zone.

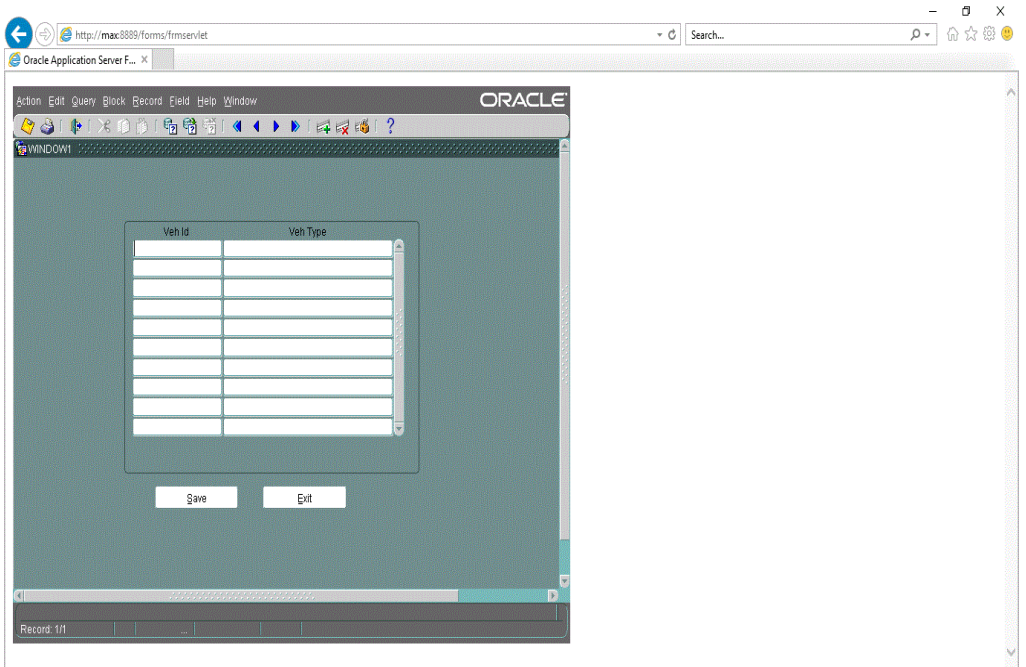

Figure 3.12: Vehicles list and entry

### **3. Pump Entry:**

In our area we need to find all pump station and need to insert all pump station name and id on that table.

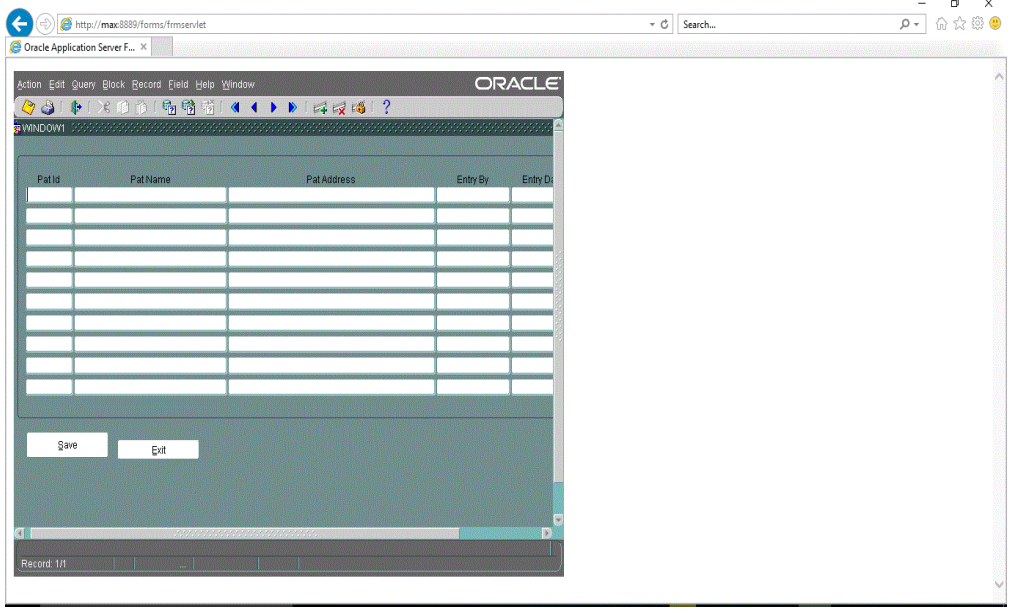

### Figure 3.13: pump's entry

#### **4. Transaction:**

Reason of offline mood we need to entry all things. Use CTRL + L and select the name or id of the pump station. Then again we need to select the time slot same process using CTRL+L. Then we have to entry the vehicles and save.

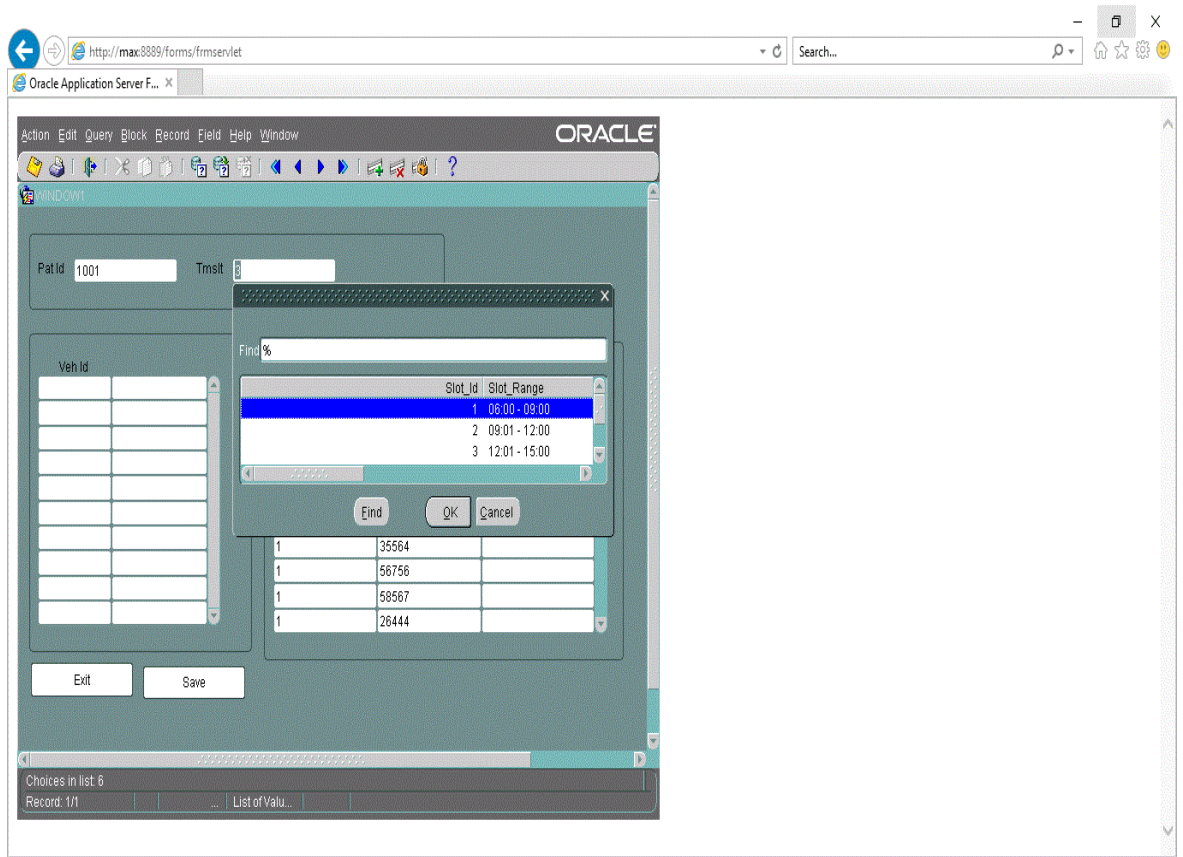

Figure 3.14.1: Transaction (Step 1)

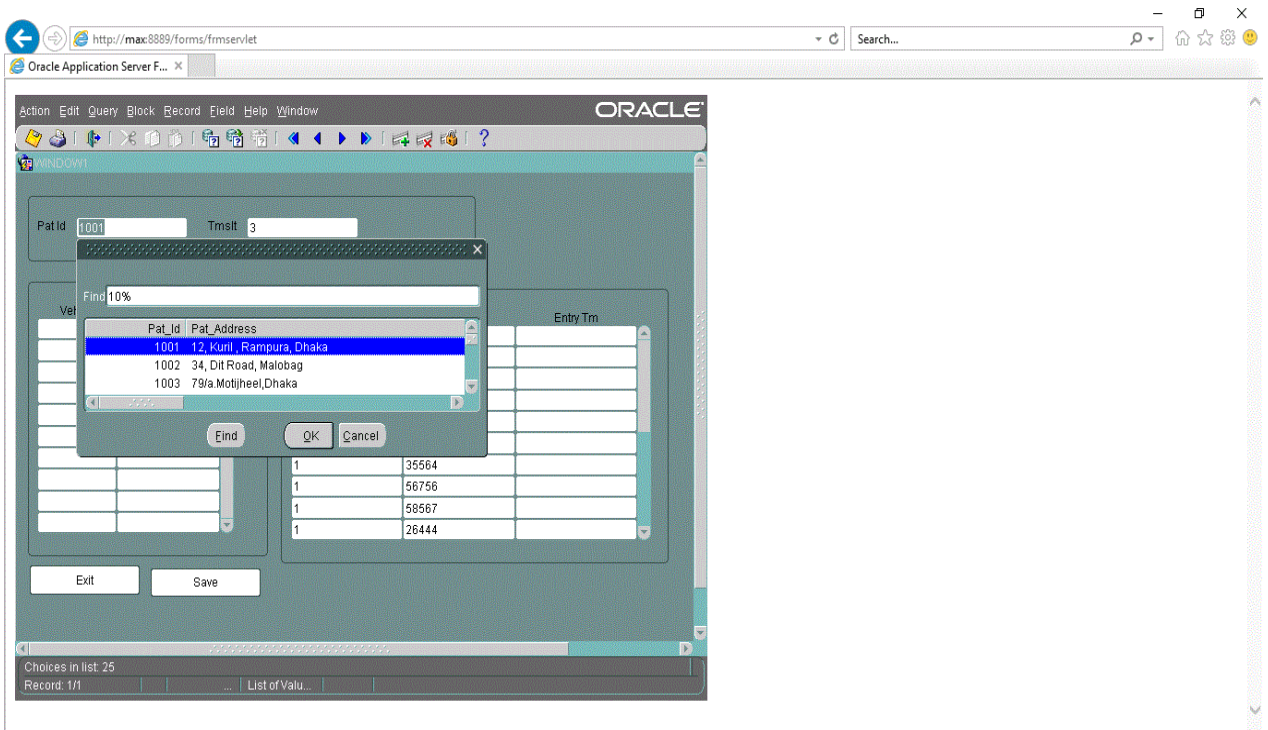

Figure 3.14.2: Transaction (Step 2)

| http://max:8889/forms/frmservlet                 |                                                                                              | $\cdot$ c<br>Search | $\Box$<br>$\times$<br>$\qquad \qquad -$<br>$\rho$ - 命☆戀● |
|--------------------------------------------------|----------------------------------------------------------------------------------------------|---------------------|----------------------------------------------------------|
| Oracle Application Server F X                    |                                                                                              |                     |                                                          |
|                                                  |                                                                                              |                     |                                                          |
| Action Edit Query Block Record Field Help Window |                                                                                              | <b>ORACLE</b>       |                                                          |
|                                                  |                                                                                              |                     |                                                          |
|                                                  | TRIMINDOWN DESCRIPTIONS OF DEVELOPMENT OF DEVELOPMENT CONTROLS OF DEVELOPMENT OF DEVELOPMENT |                     |                                                          |
|                                                  |                                                                                              |                     |                                                          |
|                                                  |                                                                                              |                     |                                                          |
| Tmslt<br>Pat Id 1001                             |                                                                                              |                     |                                                          |
|                                                  |                                                                                              |                     |                                                          |
|                                                  |                                                                                              |                     |                                                          |
| Veh Id                                           |                                                                                              |                     |                                                          |
| 24567<br>Bus<br>w                                | Veh Id<br>Entry Tm<br>Tmslt<br>櫽                                                             |                     |                                                          |
| 662556<br><b>Car</b>                             | 231818                                                                                       |                     |                                                          |
| 63763<br>Bike                                    | 2376                                                                                         |                     |                                                          |
|                                                  | 6830009                                                                                      |                     |                                                          |
|                                                  | 134568                                                                                       |                     |                                                          |
|                                                  | 35684                                                                                        |                     |                                                          |
|                                                  | 63763                                                                                        |                     |                                                          |
|                                                  | 35564                                                                                        |                     |                                                          |
|                                                  | 56756                                                                                        |                     |                                                          |
|                                                  | 58567                                                                                        |                     |                                                          |
|                                                  | 26444                                                                                        |                     |                                                          |
|                                                  |                                                                                              |                     |                                                          |
| Exit<br>Save                                     |                                                                                              |                     |                                                          |
|                                                  |                                                                                              |                     |                                                          |
|                                                  |                                                                                              |                     |                                                          |
|                                                  |                                                                                              | Ð                   |                                                          |
|                                                  |                                                                                              |                     |                                                          |
| Record: 3/3                                      | List of Valu                                                                                 |                     |                                                          |

Figure 3.14.3: Transaction (Step 3)

#### **5.Search :**

This is the main things of this project. Using CTRT+L select pump name and the time slot .Then we press GO button and that we get the value of selected pump station.

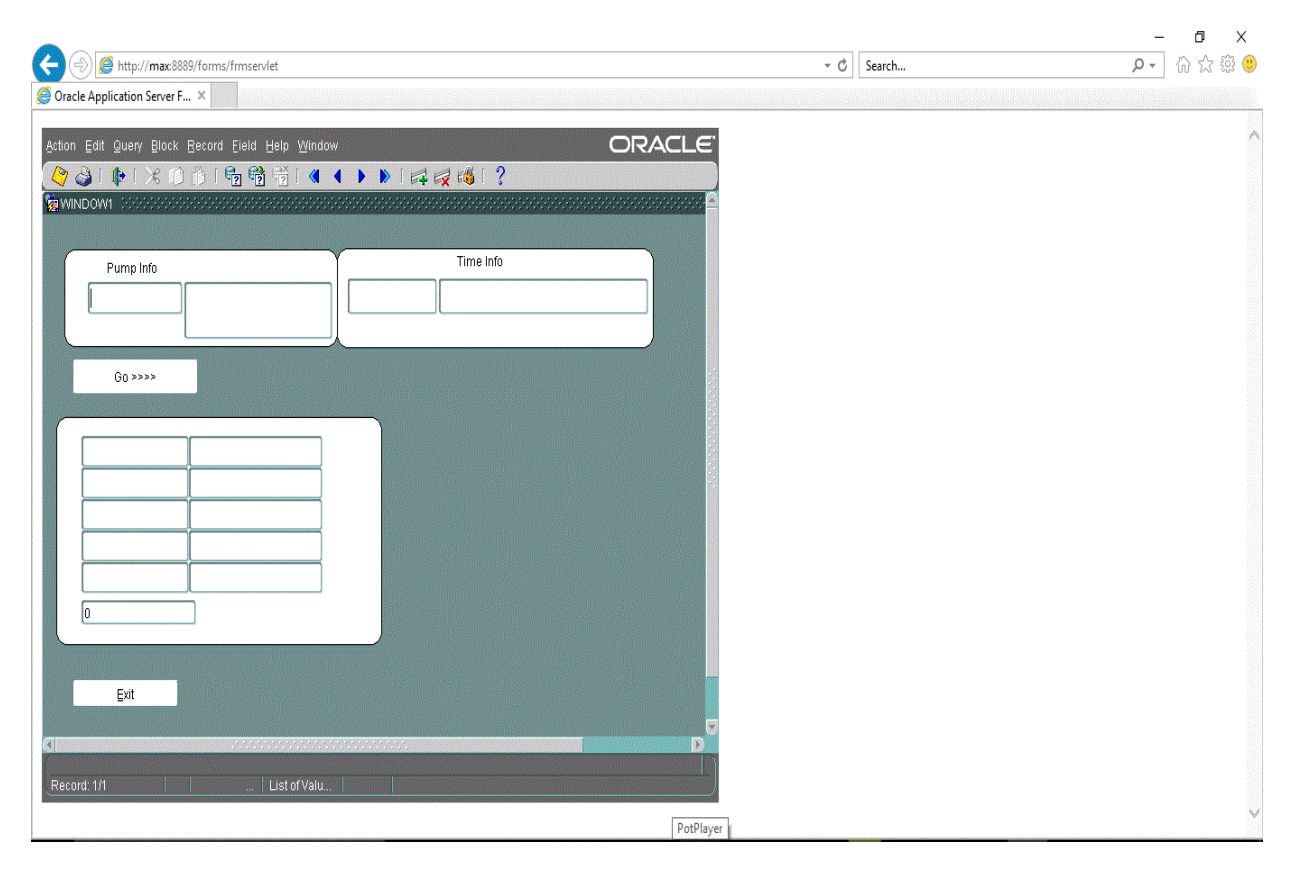

Figure 3.15.1: Search (Step 1)

Select the pump station and time zone.

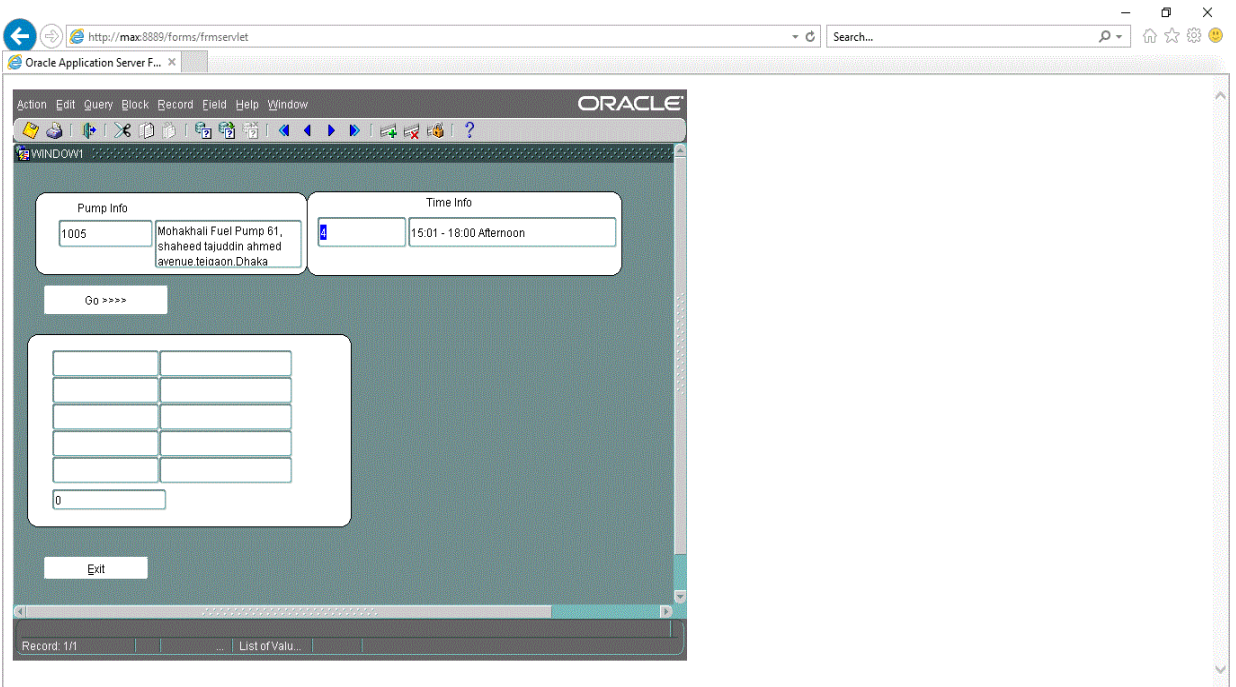

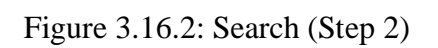

# When press the GO button

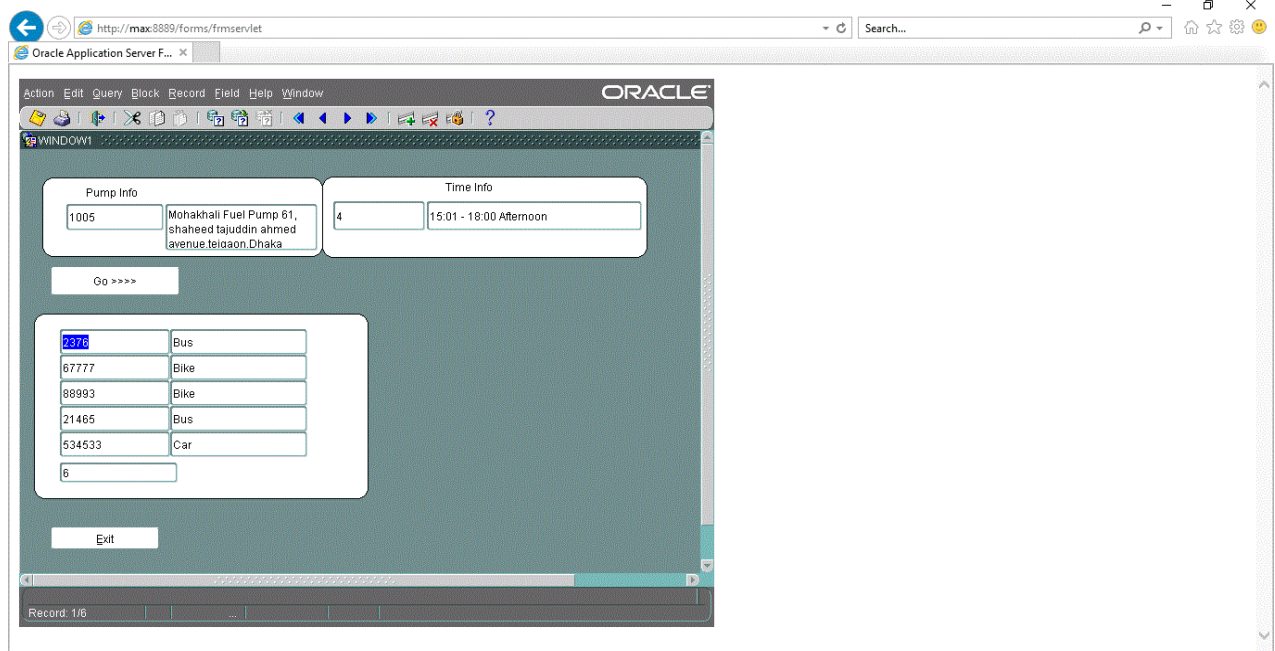

Figure 3.16.3: Search (Step 3)

Here the output of this selected pump station and time zone

### **3.6 Challenges:**

Need to go back for daily tasks and activities. For my first project its helps to pickup challenge for finish this project and perfectly work on this oracle database. Helps to pickup new challenges for new project on oracle database.

#### **CHAPTER 4**

#### **Competencies and Smart Plan**

#### **4.1 Competencies Earned:**

Many things I have earned & learned from my internship. First of all help to know every details about oracle database. Help to learn about PL/SQL & also SQL plus works. Which is very important for oracle database. Helps to know difference between SQL plus & PL/SQL. Structure of the PL/SQL block and also know the different types of PL/SQL blocks. So many things I have learned from my internship. That makes me know about the details about this oracle database. Evaluate PL/SQL & SQL plus statement. Experience of real-world. This internship helps me to develop my communication skill. Know about the database theory and the database designing skills. Control the database. If anything getting problem in database I can solve this problem. Learned how to backup database and also recovery skills. Build up a project related in oracle database. This internship helps to earned many potential skills. Works in under pressure, find out the right and wrong things and also find out the critical problems. This all things I have learned from my internship.

### **4.2Smart Plan:**

My internship topic is Oracle Database. Last 6 months I'm just learn and working on this topic and I like it. Its helps me to become a certified OCA &OCP . Certified in oracle database it's a big things for my future."Finding Comparatively Idle Petrol Pump Nearby" this is my first project in oracle database. Now I'm working on a new project. I think working in oracle database helps to build my good future and helps to get many opportunities for bright future.

#### **5.3 Reflections:**

"Finding Comparatively Idle Petrol Pump Nearby" this is my first project in oracle database. Now I'm working on a new project.

### **CHAPTER 5**

### **Conclusion and Future Career**

### **5.1 Discussion and Conclusion:**

Working on oracle database it all helps to know every details about oracle database. Help to learn about PL/SQL & also SQL plus works. Helps to know Structure of the PL/SQL block and also know the different types of PL/SQL blocks. Control the database. If anything getting problem in database solve this problem. How to backup database and also recovery skills. Build up a project related in oracle database. I think working in oracle database helps to build my good future and helps to get many opportunities for bright future.

### **5.2 Scope for Further Career:**

Learning and working on this topic and I like it. Its helps me to become a certified OCA &OCP. Certified in oracle database it's a big things for my future."Finding Comparatively Idle Petrol Pump Nearby" this is my first project in oracle database. Now I'm working on a new project. I think working in oracle database helps to build my good future and helps to get many opportunities for bright future.

### **APPENDIX**

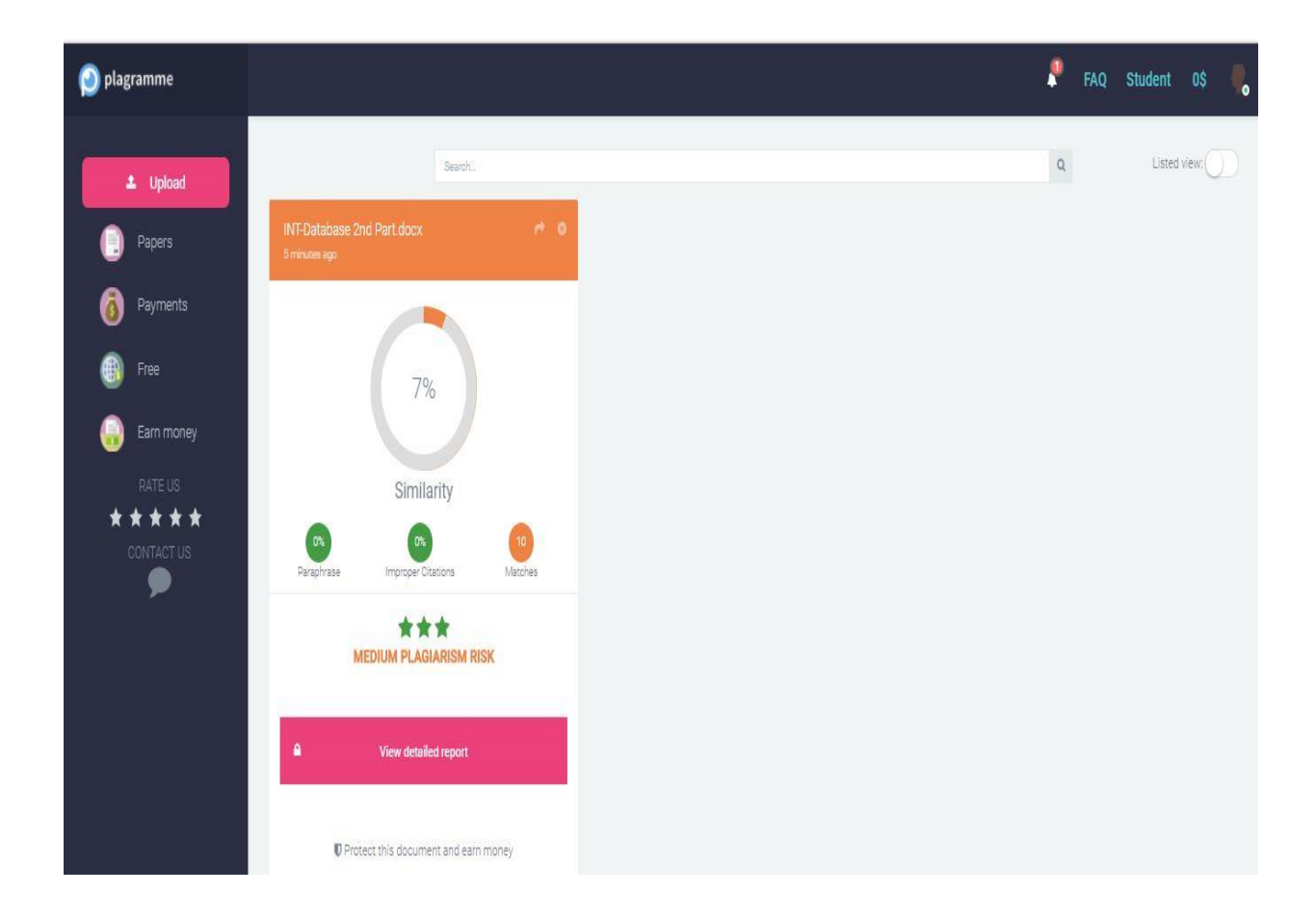

#### **REFERENCES**

[1] '''Oracle Database 11g: Develop PL/SQL Program Units (Volume 1)," April 2009. [Online] Available: [http://dbmanagement.info/Books/MIX/Oracle11g\\_PLSQL\\_Devel\\_\(1\)\\_PLSQL.pdf](http://dbmanagement.info/Books/MIX/Oracle11g_PLSQL_Devel_(1)_PLSQL.pdf) [Last accessed: 06-04-2018 at 9.47 pm].

[2]'''Oracle Database 11g: Develop PL/SQL Program Units (Volume 2)," April 2009. [Online] Available: [http://dbmanagement.info/Books/MIX/Oracle11g\\_PLSQL\\_Devel\\_\(2\)\\_Oracle\\_PLSQL.pdf](http://dbmanagement.info/Books/MIX/Oracle11g_PLSQL_Devel_(2)_Oracle_PLSQL.pdf) [Last accessed: 06-04- 2018 at 9.59 pm].

[3] '''Oracle Database 11g: Develop PL/SQL Fundamentals," September 2009. [Online] Available: [http://dbmanagement.info/Books/MIX/4\\_Oracle\\_Database\\_11g\\_PLSQL\\_Fundamentals\\_PLSQL.pdf\[](http://dbmanagement.info/Books/MIX/4_Oracle_Database_11g_PLSQL_Fundamentals_PLSQL.pdf)Last accessed: 06-04-2018 at 11.16 pm].

[4] Learn about oracle database, available at << https://en.wikipedia.org/wiki/Oracle\_Database>>, [Last accessed on 07-04-2018 at 12.49 am].

[5] Learn about PL/SQL for begineers, available at <[<https://www.guru99.com/pl-sql-tutorials.html>](https://www.guru99.com/pl-sql-tutorials.html)>, [Last] accessed on 07-04-2018 at 8.49 am].

[6] Learn about SQL plus available at <<http://holowczak.com/oracle-sqlplus-tutorial/>>, [Last accessed on 07-04-2018 at 9.27 am].

©